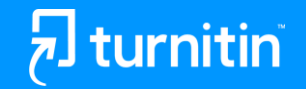

# Accessing Grammar & Instructor Feedback

Let's take a look

© 2021 Turnitin LLC. All rights reserved.

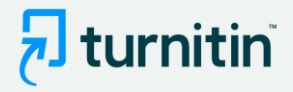

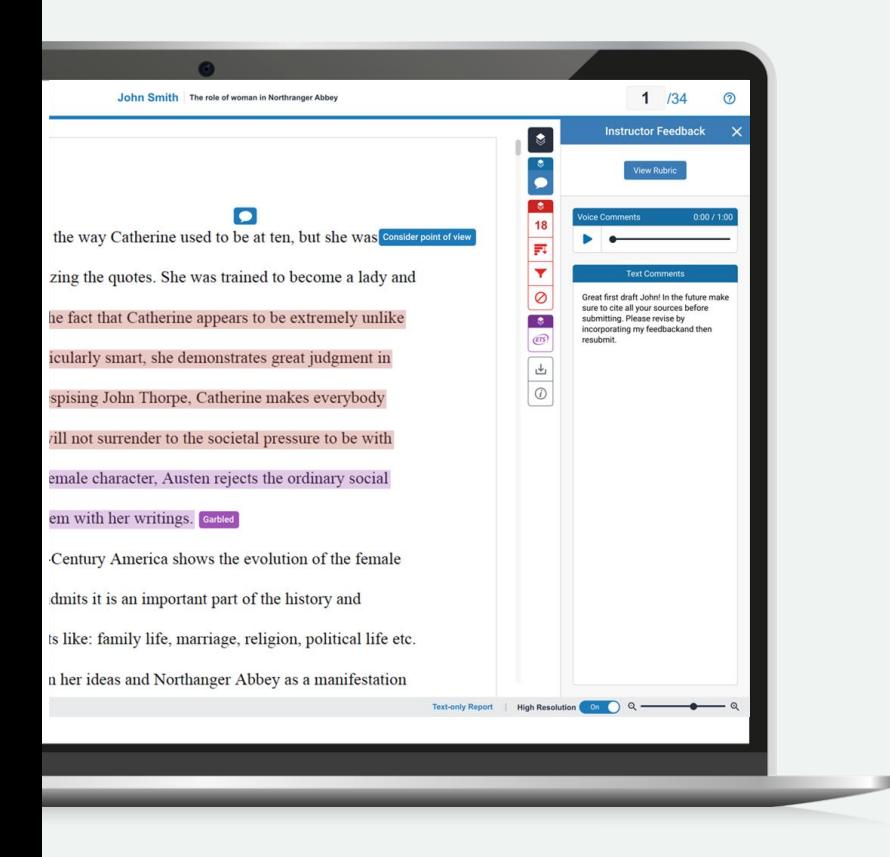

#### Instructor Feedback

Feedback Studio allows instructors to leave the following types of feedback directly on similarity report:

● Annotations

—

- Text & Bubble Comments
- QuickMarks (pre-saved comments)
- Voice Comments
- Summative Comments

**The feedback appears as blue markings and text on your similarity report.** This may include comments on positive aspects of your paper, how you can improve in the future, or issues with your paper.

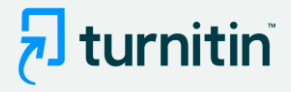

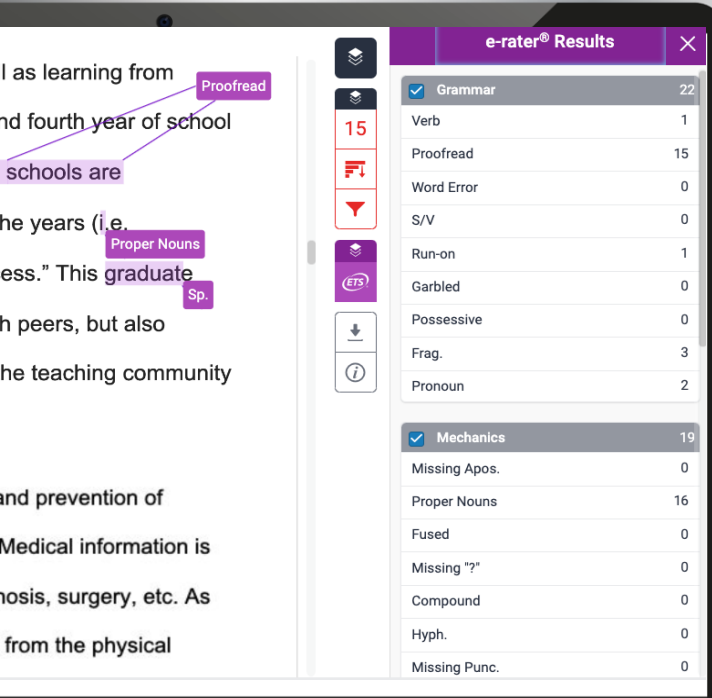

### Grammar Feedback

—

Feedback Studio also provides automated feedback that highlights possible mistakes in grammar, usage, mechanics, style, and spelling.

#### **The feedback appears as purple comments on similarity report.**

Use this feedback to evaluate your essay-writing skills and identify areas that need improvement.

٦d

he

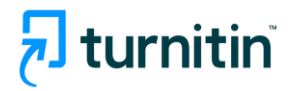

## Need more help?

Check out these helpful resources:

- [Student Resources Hub](https://help.turnitin.com/feedback-studio/student-resources.htm?Highlight=student%20hub)
- [Student Quick Start Guide](https://help.turnitin.com/feedback-studio/turnitin-website/student/quickstart.htm)
- [Student Help Guides](https://help.turnitin.com/feedback-studio/turnitin-website/student/student-category.htm)
- [Turnitin Resources](https://www.turnitin.com/resources)
- [Turnitin Blog](https://www.google.com/search?q=turnitin+blog&oq=turnitin+blog&aqs=chrome.0.69i59j0i22i30j69i64l2j69i60l3.2290j0j1&sourceid=chrome&ie=UTF-8)

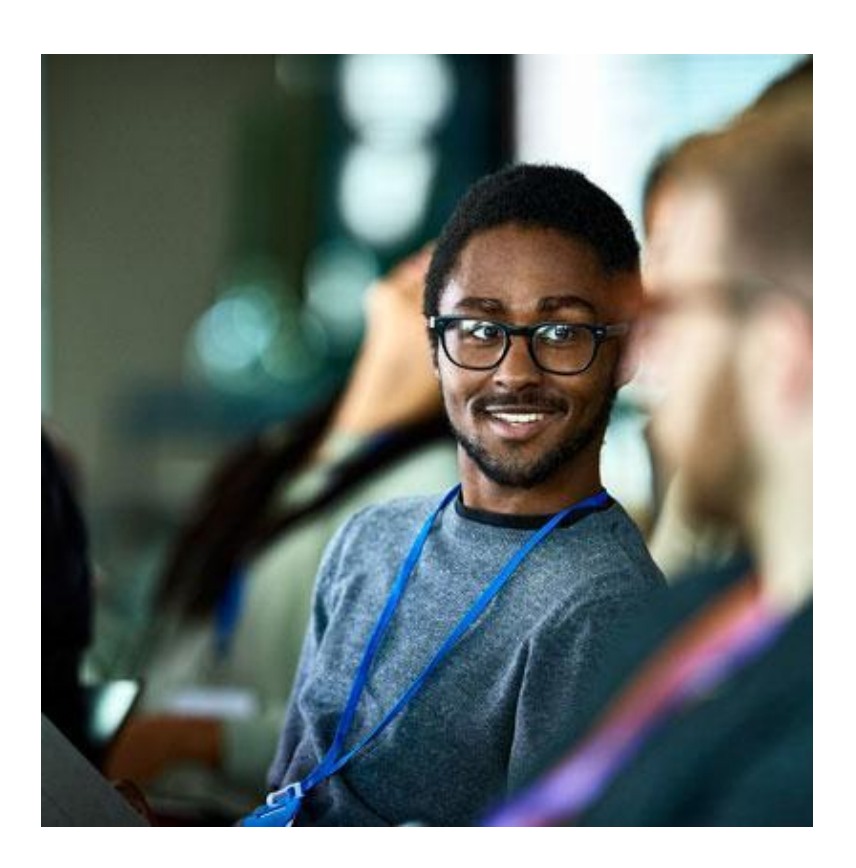